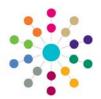

# Activities Creating an Activity

### **Prerequisites for Creating an Activity**

- 1. V3: Users MUST be mapped to a PERSON on the One database (usually themselves)
- 2. Create POSTS Tools | Team Structure
- 3. Add USERS (Caseworkers etc.) to POST
- 4. Create ESTABLISHMENT(S) Tools | Team Structure
- 5. Add POST(S) to ESTABLISHMENTS
- 6. Create SERVICE TEAM(S) Services | CSS Team Administration. Link SERVICE TEAMS to ESTABLISHMENTS
- 7. Populate LOOKUPS for use when creating Activities (these can also be added "on the fly")

### **Create an Activity**

- 1. Access Activities from Links (Student, Person or Involvements) or Home Page | My Activities
- 2. Click on the 📄 New icon

| Select a different<br>Owner if necessary,<br>before clicking | CSS Activity Details        | anels 🔻 Alerts 🗃 Sql Mail Merge 🚔 UDF Manager 🐞 Recurrence 🖷 Results Organiser | O1. Activity Details |                           |
|--------------------------------------------------------------|-----------------------------|--------------------------------------------------------------------------------|----------------------|---------------------------|
| Continue.                                                    | Activity Owner Service Team | Q, X <u>Q</u><br>Q, X                                                          |                      | chosen a<br>Service Team. |

#### 3. Click Continue to open the full Activity Details form and complete all the necessary details:

|                                                                                                    | SS Activity Details                                                                                                    |
|----------------------------------------------------------------------------------------------------|----------------------------------------------------------------------------------------------------|
| 1. Select Activity<br>Type and add a<br>Description. An<br>Activity <b>must</b> have<br>an Owner, Service<br>Team and Activity<br>Type. | Save $\wedge$ Memo $\bigcirc$ Set ACL Data Panels $\forall$ Alerts $\textcircled{m}$ Sql Mail Merge $\textcircled{m}$ UDF Manager $\textcircled{m}$ Recurrence $\fbox{m}$ Results Organiser<br>$\bigcirc$ 01. Activity Details 02. Activity Duration 03. Location Details 04. EPM Activity 05. Activity Focus 06. Target Group II f the Owner is only in one Service<br>Activity Owner Service Team Service Team then you can select Activity Type $\checkmark$                                                                                                    |
| 2. Enter/edit dates.                                                                                                    | 22. Activity Duration     Start Date     17/11/2009     Start Time     arm     Task.     Task.                                                                                                    |
| Not available for<br>Linked Activities.                                                                                                 | End Date 17/11/2009  End Time 00:00  Complete By 17/11/2009  Main Activity Recurring Activity Fecurring Activity Fecuring Activ |
| Details. Could be a<br>Base, School Site or<br>home address of a<br>Child/Parent/Carer                                                  | Base     Image: Steel Control of Select Image: Steel Control of Select Image: Steel Control of Select Image: Steel Control of Select Image: Steel Control of Select Image: Steel Control of Select Image: Steel Control of Select Image: Steel Control of Select Image: Steel Control of Select Image: Steel Control of Select Image: Steel Steel On Steel Steel                           |
| where a meeting will take place.                                                                                                    | Image: Balance State State St                                |
| 4. Select any EPM<br>Activities to which<br>this Activity relates.                                                                      | This tree view is currently defined<br>in the <b>One</b> v3 EPM module.                                                                                                    |

## CAPITA

IMPORTANT NOTE: © Capita Business Services Ltd. 2018. All rights reserved. No part of this publication may be reproduced, photocopied, stored on a retrieval system, translated or transmitted without the express written consent of the publisher. For more detailed instructions refer to the online help file. You can contact the Service Desk via My Account. This guide is based on the version of the software (3.48) in use at the time of publication.

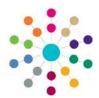

# **Activities Creating an Activity**

| (                                                                                                    | 05. Activity Focus                                                                                                    |                                                   |                                                                                                   |  |  |  |
|----------------------------------------------------------------------------------------------------|----------------------------------------------------------------------------------------------------|---------------------------------------------------|---------------------------------------------------------------------------------------------------|--|--|--|
|                                                                                                    | Internal Code Description External Code Active                                                                                                    |                                                   | Add                                                                                               |  |  |  |
| 5 & 6. Choose                                                                                                    |                                                                                                    |                                                   | Choices are<br>limited to those<br>linked to this                                                 |  |  |  |
| Focus(es) and<br>Target Group(s).                                                                                                    | 06. Target Group                                                                                                    |                                                   | Service Team in                                                                                   |  |  |  |
|                                                                                                    | Internal Code   Description   External Code   Active                                                                                                    |                                                   | Add CSS Services Focus  <br>CSS Service Team<br>Administration.                                   |  |  |  |
| `                                                                                                    | 07. Additional Details                                                                                                    |                                                   |                                                                                                   |  |  |  |
| 7. Enter any of<br>these as<br>necessary.                                                                                                    | Originator     Q, X       Booking Status     Q, X       Group Size     Follow Up       Travel Nilles                                                                            | •                                                 | Booking Status, Group Size<br>and Follow Up Date are not<br>available for Linked Activities.      |  |  |  |
|                                                                                                    | 08. Activity Time                                                                                                    |                                                   |                                                                                                   |  |  |  |
|                                                                                                    | Description         Activity Time           General         0 Day(s) 0 Hr(s) 0 Min(s).                                                                                          |                                                   |                                                                                                   |  |  |  |
| 8. Enter time<br>spent on each<br>phase. Totals are<br>updated<br>automatically.                                                                          | Travel 0 Day(s) 0 Hr(s) 0 Min(s).                                                                                                    | Service Team on the page.<br>Up to six categories | s listed are those set for this<br>e CSS Service Team Definition<br>may be displayed - Follow-Up, |  |  |  |
| automatically.                                                                                                    | Total Time 0 Day(s) D0:00 Hr(s)-Min(s)                                                                                                    |                                                   | eparation, Support Time and                                                                       |  |  |  |
|                                                                                                    | Non Travel Total Time         0         Day(s)         00000         Hr(s)-Min(s)           Linked Activities Total         0         Day(s)         00000         Hr(s)-Min(s) | Travel.<br>Mandatory categor                      | ies are indicated with a red box.                                                                 |  |  |  |
|                                                                                                    | Time All Total Time 0 Day(\$ 0000 Hr(s)-Min(s)                                                                                                    |                                                   |                                                                                                   |  |  |  |
| 9. 🖶 Add, 🔊 Edit                                                                                                    |                                                                                                    |                                                   |                                                                                                   |  |  |  |
| or Remove<br>Linked Activities.<br>An Activity with<br>Linked/Recurring                                                                                   | Owner, Service Team Description Dase Total Inne Owner, Service It also cannot ha                                                                                                |                                                   | y cannot have the Activity<br>Team or Dates changed.<br>ave other Activities linked to it, or     |  |  |  |
| Activities is a have Recurrences or Linked Pec                                                                                                    |                                                                                                    |                                                   |                                                                                                   |  |  |  |
|                                                                                                    | 10. Recurring Activity                                                                                                    |                                                   |                                                                                                   |  |  |  |
| 10. Click the 😂                                                                                                    | Activity Type Start Date Start Time End Date End Time Complete By Service Team Description Base                                                                                 |                                                   |                                                                                                   |  |  |  |
| Recurrence icon<br>in the task bar to<br>create a recurring<br>sequence of<br>Activities.                                                                 |                                                                                                    |                                                   | See additional Reference Guide<br>Recurring Activities for more<br>information.                   |  |  |  |
|                                                                                                    | 11. Link People                                                                                                    |                                                   |                                                                                                   |  |  |  |
| 11. ♥Add, NEdit<br>or X Remove<br>Linked People.<br>The Activity<br>Owner is linked<br>automatically.                                                     | Name Role Establishment Send Servi Pre-Archive Lead Sche Servi Prod Practitioner Subject Sche                                                                                   | S C                                               |                                                                                                   |  |  |  |
| <ul> <li>4. Save your new Activity. You can now click on the Results Organiser icon in the task bar to link the Activity to Results Organiser.</li> </ul> |                                                                                                    |                                                   |                                                                                                   |  |  |  |
|                                                                                                    | Other Useful Reference Guides:                                                                                                    |                                                   |                                                                                                   |  |  |  |
|                                                                                                    |                                                                                                    | Results Organiser<br>Teams                        |                                                                                                   |  |  |  |

- Activities\_Activity Calendar

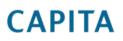

IMPORTANT NOTE: © Capita Business Services Ltd. 2018. All rights reserved. No part of this publication may be reproduced, photocopied, stored on a retrieval system, translated or transmitted without the express written consent of the publisher. For more detailed instructions refer to the online help file. You can contact the Service Desk via My Account. This guide is based on the version of the software (3.48) in use at the time of publication.